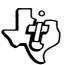

file'. Sent Litture

# TEXAS INSTRUMENTS

INCORPORATED

POST OFFICE BOX 10508 . LUBBOCK, TEXAS 79408

U.S. Consumer Products Group

April 30, 1983

MCC Powers 2942 MacArthur Blvd. Northbrook, IL 60062 Attn: John Jeffers

Dear Sir,

Enclosed you will find documentation and a listing of a BASIC program that uses RS-232 polling instead of using service requests. This program illustrates a useful technique that avoids the problems you have encountered using service requests with the RS-232 peripheral. Although the enclosed program is in BASIC, the technique applies equally well in assembly language. We have used it with success in several assembly language applications.

If you have a question regarding this example, please contact me at 214-997-2454.

Sincerly,

Bud Sim

Bud Gerwig Texas Instruments 8390 LBJ Freeway Dallas, TX 75243 214-997-2454

/lb enclosure cc: Ross Deem TamePerrio Randy Marker

Fifty Years Innovation

2301 N. UNIVERSITY . LUBBOCK . 806-747-3737 . TELEX 7-3324 . TWX 910-867-4702 . CABLE: TEXINS

BASIC Polling of RS232 Peripheral

Texas Instruments, Inc. April 30, 1984

### SECTION 1

### Polling The RS232

## 1.1 Polling

Polling the RS232 in the proper mode can be used to transfer data from the RS232 to the CC-40 in some cases. The example program in BASIC given in this paper uses the RS232 in a polling environment to transfer one character at a time between two RS232 peripherals. Shown below is the test setup that was used with this program.

|          |                                       |                      |        |    | +     |        |   |  |
|----------|---------------------------------------|----------------------|--------|----|-------|--------|---|--|
| l hexbus | · · · •                               | ł                    | RS232  | 1  | l hex | bus I  |   |  |
| V        | V                                     | V                    |        | V  | V     | V      |   |  |
|          | +                                     | afe arran an an an f |        | ++ |       |        |   |  |
| ICC-40 I | 1                                     | 1                    |        | 1  | 1     | 1CC-40 | 1 |  |
|          | IRS2321                               |                      | RS2321 |    | 5     | 1      |   |  |
| -        | · · · · · · · · · · · · · · · · · · · |                      |        | +  | +     |        |   |  |

note: RS232 cables pins 2,3 are swapped. pin 2 -> pin 3 other end pin 3 -> pin 2 other end

The program given below is entered in BOTH CC-40 units, and The program opens each RS232 in the same mode, allowing for run. both input and output, one character at a time. When a key is pressed on one unit, it is displayed in the left half of the display of that unit, and transmitted across the RS232 to the other unit. The unit then polls the RS232 for any data that it If any data comes back, it is displayed in the right half has. of the display. Else, if no data comes back, the program goes back to see if any keys were pressed. The basic effect of this program is to enable two-way communication on a character by character level through the RS232. Whatever is entered on one keyboard is echoed to that units display, and displayed on the other units display also. Given below is the documented code which performs this operation.

Texas Instruments

1-1

Polling The RS232

110 ! RS232 Polling Example 120 ! April 30, 1984 140 ! Open the peripheral. Device number as 150 ! required. 160 OPEN #1, "20. B=300, R=N, P=O, C=N, E=N, T=C", UPDATE, VARIABLE 1 170 ! peripheral opened in following mode: 180 ! baud: 300 190 ! no carriage return 200 ! no echo 210 ! transfer is by character 220 ! opened for input and output (update) 230 ! no parity check 240 ! buffer is length 1 (character) 250 !-----260 ! Initialized pointers and check for key 270 CR=1:0U=16 280 A\$="": CALL KEY(K, S): IF S=0 THEN 430 290 ! Key is down, so display in left and 300 ! transmit to RS232. 310 A\$=CHR\$(K) 320 IF CR>15 THEN CR=1 ! check for wrap on display 330 PRINT #1, A\$ ! transmit character 340 ! next statement clears half of display 350 IF K=13 THEN DISPLAY AT(1)SIZE(15); RPT\$(" ", 15); : CR=1: GOTO 430 360 IF K=7 THEN 430 ! ignore bells 370 DISPLAY AT(CR)SIZE(1); A\$; ! echo character to display 380 CR=CR+1 ! move to next position 390 !-----400 ! Poll the RS232 for any data. Returns 410 ! null data if none present. 420 !-----430 LINPUT #1,B\$:IF B\$="" THEN 280 ! if none, go look for key 440 ! Got some data from the RS232. 450 IF ASC(B\$)=13 THEN DISPLAY AT(16); " ": OU=16: GOTO 280 460 IF ASC(B\$)=7 THEN DISPLAY BEEP: GOTO 280 470 !-----480 ! Display data in right half of display 490 !-----500 DISPLAY AT(OU)SIZE(1); B\$;: OU=OU+1 510 IF OU>31 THEN OU =16 ! Wrap data on display 520 GOTD 280

Texas Instruments

1-2

## 1.2 RS232 Actions

When the RS232 is set up in a polling mode, such as given above, it operates in the following manner:

IF ANY DATA IS TO BE TRANSMITTED, SEND IT WHEN A REQUEST FOR DATA COMES IN, THEN IF ANY DATA IS READY TO RETURN, SEND IT ELSE SEND A NULL LENGTH DATA

The peripheral sets up two data buffers internal to the RS232 when opened in UPDATE (input and output) mode. One buffer is set aside for incoming data from the CC40, and the other for incoming data from the RS232. When the CC40 sends data, it is placed in the proper buffer, and transmitted across the RS232, according to the options which were specified in the OPEN statement. When the CC40 requests data from the peripheral, a check is made on the RS232 data buffer to see if any data is there. If there is no data in the buffer, a null data field (O bytes data) is immediately returned, otherwise, any data present is returned, up to the length of the CC40's data buffer. In the example above, this buffer is one character long so data is returned character by character.

1-3

Texas Instruments